### **Setting up a development environment for the SaaS Accelerator**

**A Mastering the Marketplace Video https://aka.ms/MasteringTheMarketplace**

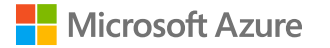

# **Agenda**

**Deploying to Azure and Partner Center**

**Configure Azure resources for local development**

**Properly getting the code from GitHub**

**Configuring local project settings**

**Running the admin site locally**

**Running the landing page site locally**

**Deploying changes to Azure**

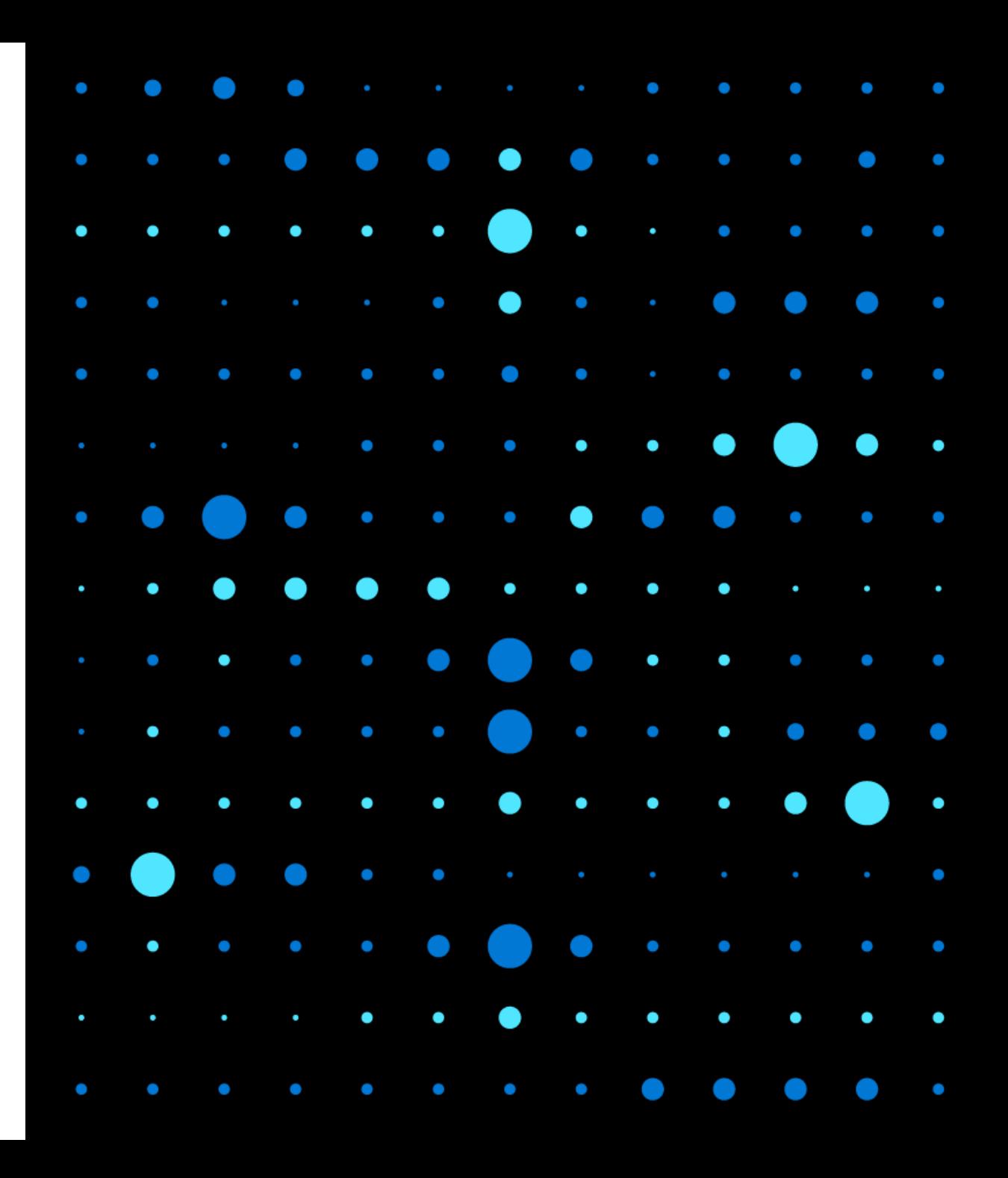

### **Deploying to Azure and Partner Center**

#### **Deployment steps**

**1. Deploy the SaaS Accelerator as normal**

**<https://aka.ms/SaaSAccelerator>**

**2. Configure Partner Center** 

### **Configure Azure resources for local development**

#### **Azure resources to modify**

- 1. LandingpageAppReg
- 2. SQL Server database connectivity

#### $\land$  Web

#### **Redirect URIs**

The URIs we will accept as destinations when returning authentication send in the request to the login server should match one listed here. A

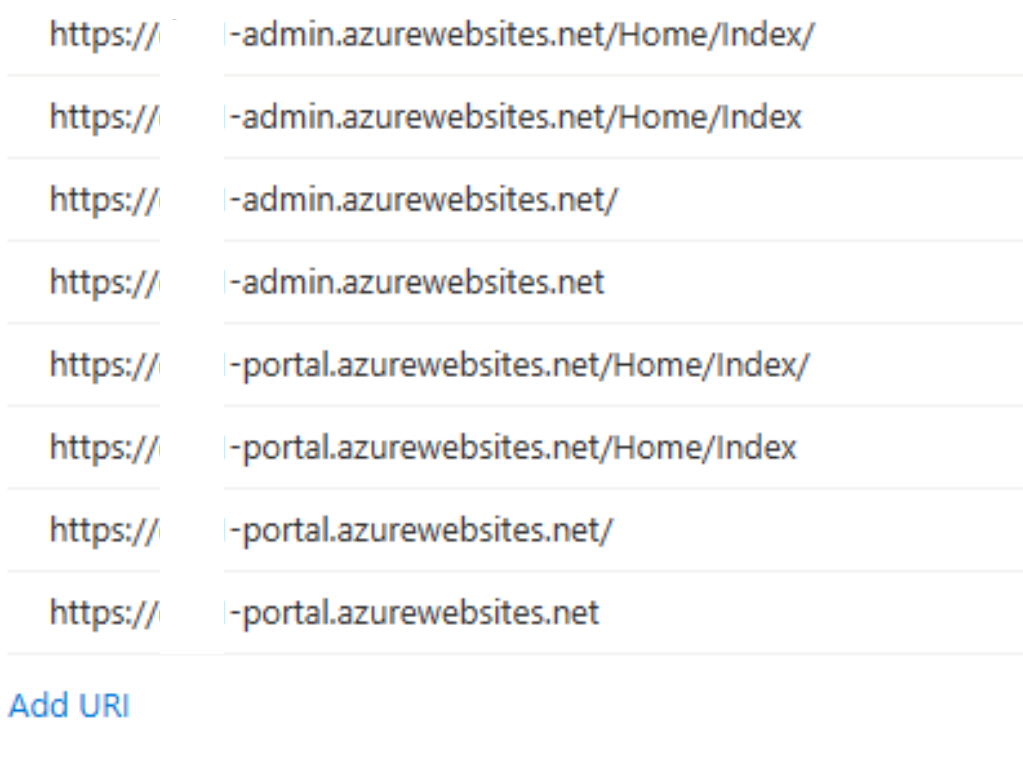

## **Properly getting the code from GitHub**

#### **GitHub and local code**

- **1. Fork the repository**
- **2. Clone the repository to your local machine**
- **3. Work on dedicated dev branch**

https://aka.ms/SaaSAccelerator

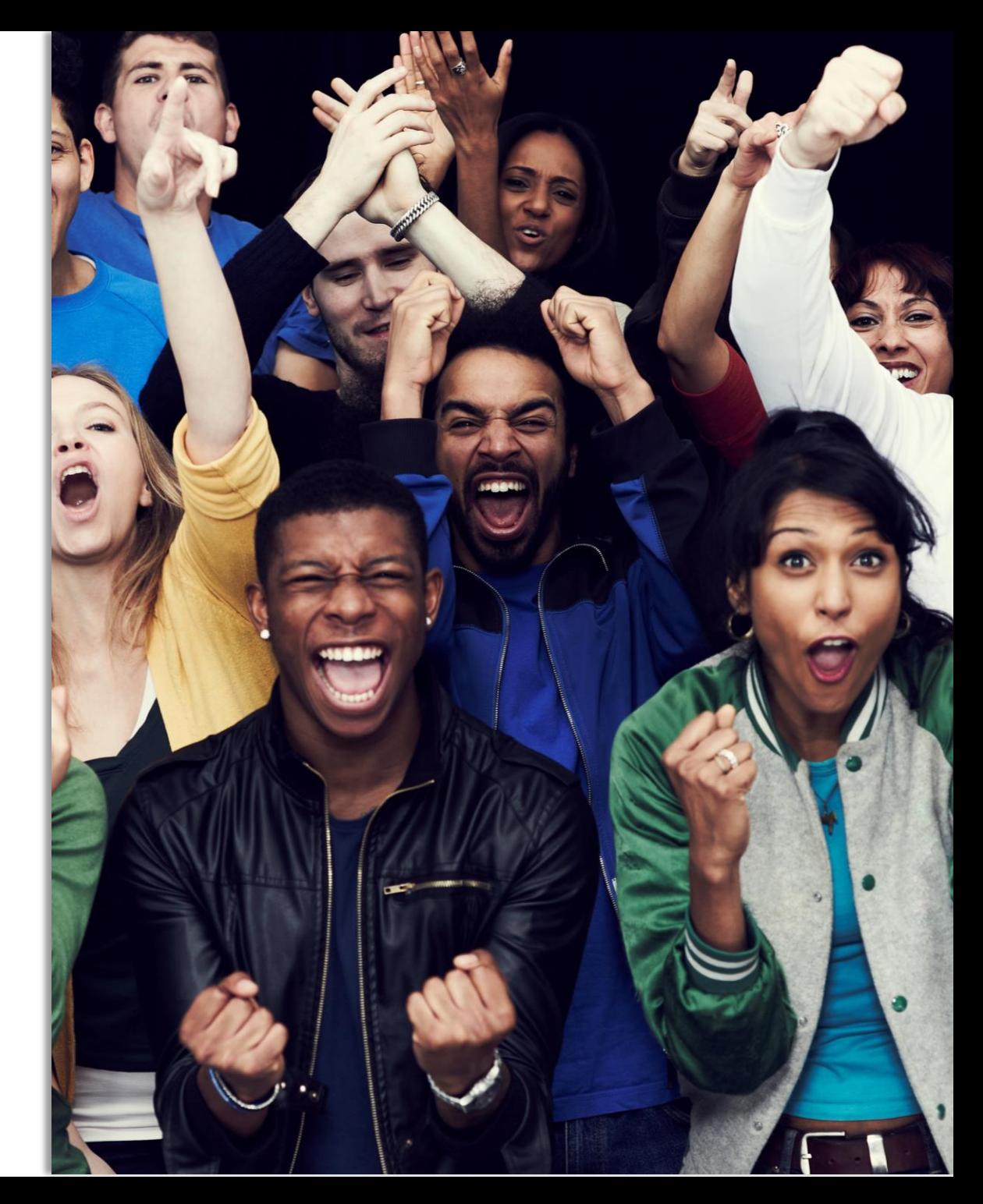

# **Configuring local project settings**

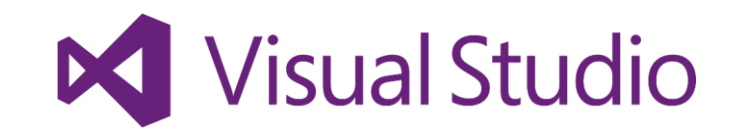

**Setting up the local projects**

**AdminSite project**

**CustomerSite project**

appsetting.development.json

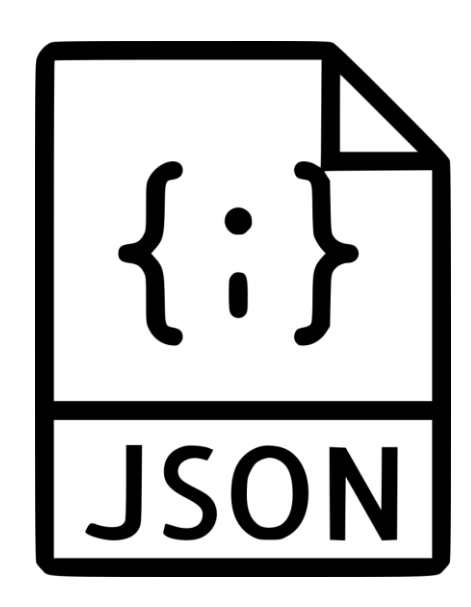

### **Running the admin site locally**

## **Running the landing page site locally**

## **Deploying changes to Azure**

**Two ways to deploy**

**From Visual Studio**

**From GitHub with Azure cloud shell**

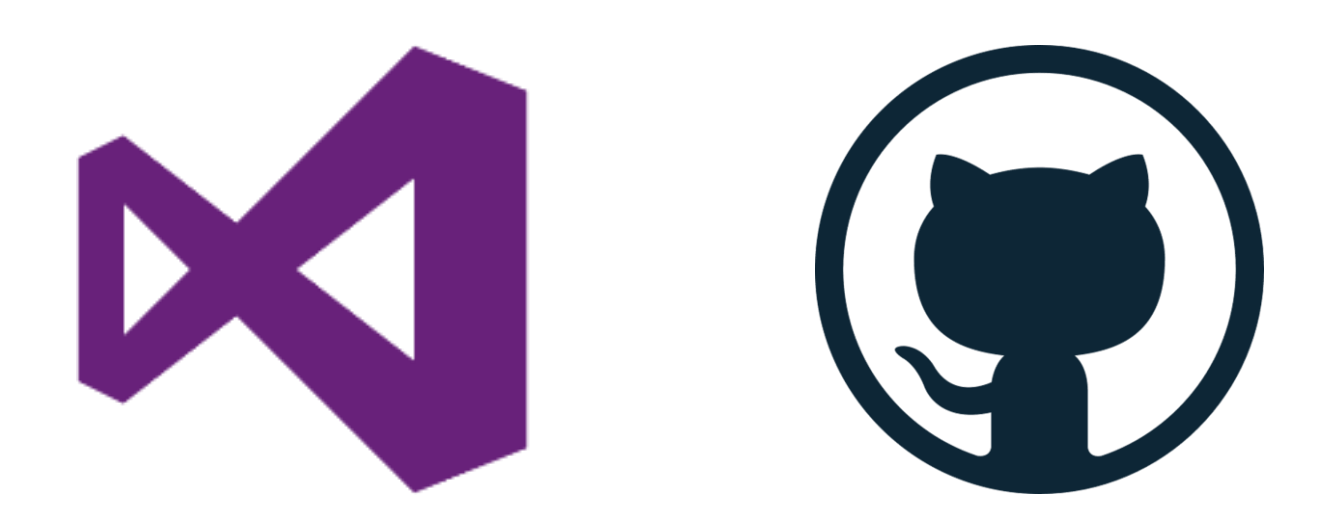

# **Summary**

**Deploying to Azure and Partner Center**

**Configure Azure resources for local development**

**Properly getting the code from GitHub**

**Configuring local project settings**

**Running the admin site locally**

**Running the landing page site locally**

**Deploying changes to Azure**

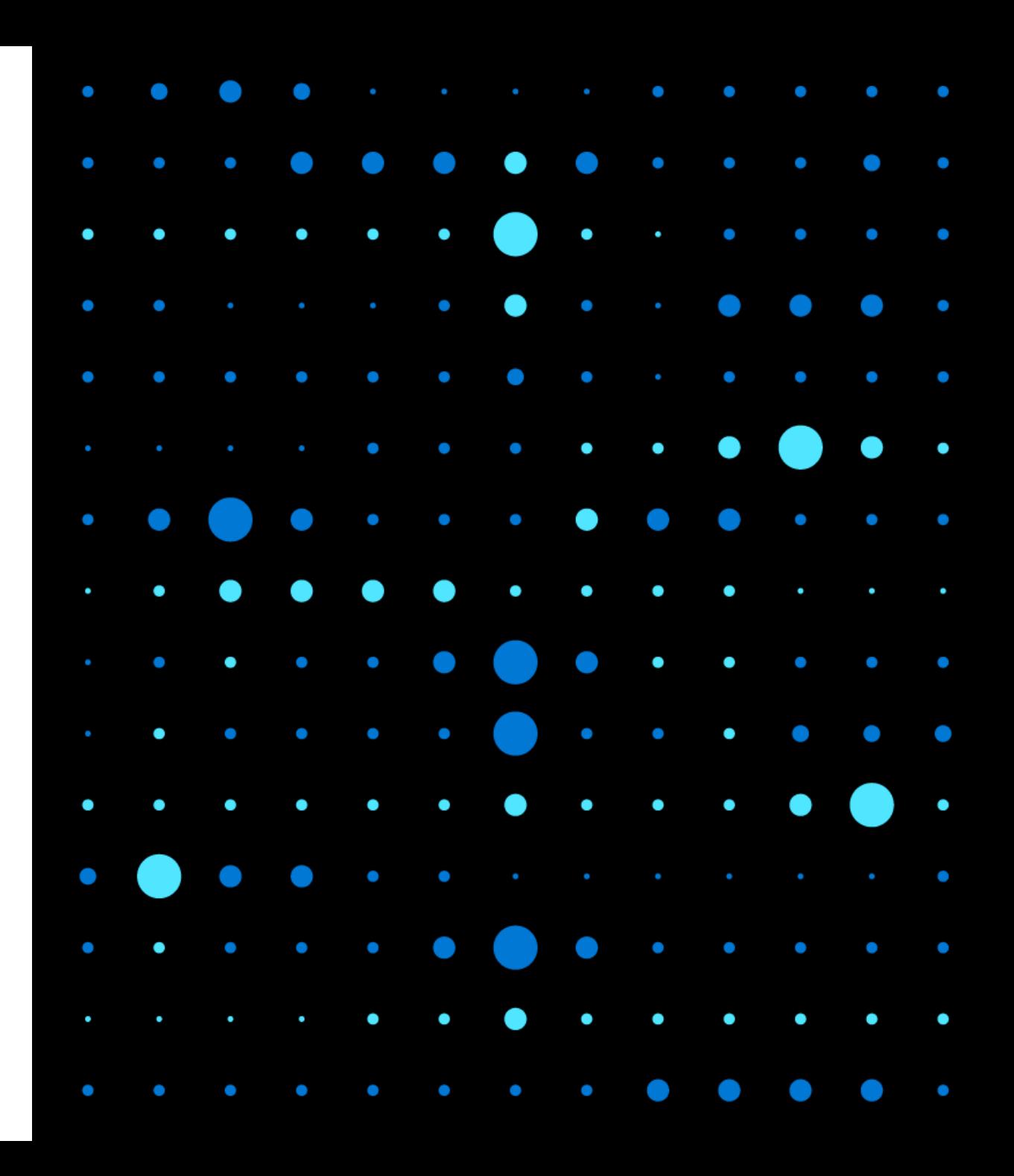